# **IMPLEMENTASI IPv6 DENGAN METODE MIGRASI NAT64 DAN VPLS UNTUK MENDUKUNG IPv6 MOBILE DI SEBUAH INSTITUSI PENDIDIKAN**

Gulam Fakih<sup>1</sup>, Angga Setiyadi<sup>2</sup>

1,2 Universitas Komputer Indonesia Jl.Dipatiukur No.114 Bandung 40132 E-mail : ghulamfaqih@gmail.com<sup>1</sup>, angga.setiyadi@email.unikom.ac.id<sup>2</sup>

# **ABSTRAK**

Dewasa ini, sebuah institusi pendidikan pada umumnya membutuhkan akses internet untuk mempermudah dan mendukung proses belajar mengajar. Sehingga diharapkan para dosen, mahasiswa dan pegawai dapat lebih mudah mencari informasi. ABC merupakan sebuah institusi pendidikan di kota Bandung yang memiliki jumlah civitas yang cukup banyak dan kebutuhan akses internet cukup tinggi, sehingga alokasi IPv4 sudah habis. Maka diperlukan solusi yang cepat untuk mengatasi masalah tersebut. IPv6 adalah solusi untuk keterbatasan dan habisnya IPv4 karena mempunyai jumlah 2^128 bit. Berdasarkan hal tersebut maka maka implementasi IPv6 adalah solusinya untuk permasalahan tersebut. Dalam proses migrasi ke IPv6 agar lebih mudah pada pengguna maka menggunakan metode migrasi NAT64 sehingga pengguna IPv6 tetap berkomunikasi dengan IPv4. IPv6 mobile juga disediakan agar pengguna IPv6 tetap mendapatkan alamat yang sama walaupun berpindah tempat di dalam kampus dan hubungan dengan aplikasi tidak terputus. Dalam mendukung jaringan *mobile* infrastruktur utama dirubah menjadi *Multi Protocol Label Switching* (MPLS) dengan VPLS sebagai VPN pada layer 2. Dari hasil implementasi bahwa performa jaringan pada IPv6 seperti throughput, latency tidak ada penururan dibandingkan dengan IPv4 dan aplikasi yang dapat dibuka pada IPv4 juga dapat dibuka oleh pengguna IPv6.

**Kata kunci :** IPv6, Migrasi, *Network Address Translation* 64(NAT64), IPv6 Mobile, VPLS

## **1. PENDAHULUAN**

Implementasi IPv6 di Indonesia masih terbilang kecil dibandingkan dengan negara lain, maka dari itu untuk mendukung implementasi IPv6 di Indonesia harus ada yang menjadi percontohan khususnya disektor pendidikan dan riset. Maka dari itu istitusi pendidikan ABC diharapkan bisa menjadi pelopor IPv6 di Indonesia.

Institut pendidikan ABC memiliki beberapa fakultas dan dibawah fakultas dibagi menjadi kelompok keiluman/keahlian. dan Jumlah civitas yang ada pada tahun 2013 seperti dosen sebanyak 3.379, mahasiswa sebanyak 21.727 dan karyawan sebanyak 1.388, karena hal tersebut jumlah alamat IPv4 yang tersedia sudah habis. Saat ini institusi pendidikan tersebut telah mempunyai alamat prefix IPv6 2403:8000::/32 yang diberikan oleh pihak APNIC, namun masih belum digunakan secara optimal dan menyeluruh ke jaringan pengguna.

Untuk dapat mengintegrasikan dua protokol IPv4 dan IPv6 pihak institusi telah menggunakan metode migrasi 6to4 yaitu teknik migrasi dengan cara membuat jalur tunnel IPv6 diatas jaringan IPv4, namun masih terkendala dengan pengguna IPv6 yang tidak dapat berkomunikasi dengan IPv4, serta komunikasi dengan server yang mempunyai *domain name.*

Salah satu solusi untuk permsalahan keterbatasan IP dan metoda migrasi yang belum membuat kenyamanan mengimplementasikan IPv6 dengan metode migrasi NAT64 dan menambahkan fitur IPv6 mobile agar alamat IPv6 yang digunakan tetap sama sehingga aplikasi pada pengguna tidak mengalami putus *session*

Adapun maksud dari topik ini adalah untuk mengimplementasikan kembali alamat ipv6 di institusi pendidikan ABC dan mengoptimalkan penggunaannya, dengan cara metode migrasi dual stack Nat64, dan menghubungkan client ipv6 ke client ipv4. Teknologi vpls ini akan digunakan untuk pendistribusian alamat ipv6 pada jaringan wifi agar pengguna ipv6 selama terhubung dengan SSID di institusi tersebut IP *address* tidak akan berubah dan komunikasi tetap dapat berjalan.

Adapun tujuan dari topik penelitan ini:

- 1. Institusi pendidikan ABC mempunyai statistik pengguna IPv6 terbanyak di Indonesia.
- 2. Pengguna layanan internet dosen, pegawai, dan mahasiswa yang menggunakan komputer, laptop, atau handphone dapat terhubung ke internet menggunakan IPv4 dan IPv6.

Vol. 8, No. 2, Oktober 2019, ISSN : 2089-9033, eISSN : 2715-7849

- 3. Alokasi IPv6 untuk tiap fakultas, direktorat, *data center*, dan jaringan wireless sudah terdefenisi dan didokumentasikan.
- 4. Implementasi metode migrasi IPv6 menjadi lebih baik dan dapat digunakan oleh semua perangkat *end-user*.

## **2. ISI PENELITIAN**

# **2.1 IPv4** *Address*

Tiap komputer dalam TCP/IP diberikan alamat binary yang *uique* yang disebut dengan internet protocol address atau ip address. IPv4 address menggunakan 32-bit address yang dibagi menjadi 2 bagian utama yaitu prefix yang mengidentifikasi komputer tersebut terhubung ke network mana dan suffix yang yang memeberikan unique identifier pada komputer di network tersebut.

### **2.2 IPv6** *Address*

Alamat IPv6 menggunakan 128-bit yang ditulis dengan bilangan hexadecimal dibagi menjadi 8 octet dibatasi oleh symbol kolom ":" dengan hal ini maka jumlah alamat ip yang disediakan sangat banyak.berikut ini adalah struktur header dari IPv6.

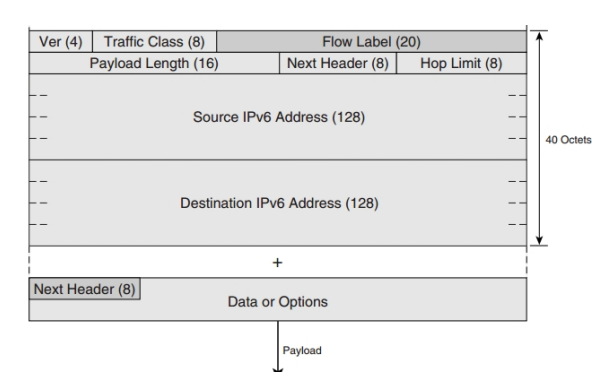

**Gambar 1.** Struktur Header IPv6

Berikut ini adalah penjelasan fungsi dari tiap header tersebut:

- 1. Version (4bit) Digunakan mendefenisikan versi protocol IP.
- 2. *Traffic Class* (8bit) adalah Header yang digunakan untuk kepentingan QOS
- 3. *Flow label* (20 bit) adalah Field untuk digunakan untuk kepentingan flow dan field ini diharapkan dapat membuat Router tidak perlu lookup paket lebih dalam untuk memperlakukan sebuah paket
- 4. *Payload length* (16 bit) Berisi informasi layer 4 keatas dari OSI Layer. Jumlah field ini tetep 40 bytes agar pada saat proses lookup oleh Router lebih cepat, Karena route tidak perlu melakukan pengecekan *variable-length header*
- 5. *Next Header*(8bit) Berisi informasi nomor port pada layer atasnya atau layer 4 yaitu transport.
- 6. *Hop Limit* (8bit) Field Time To Live (TTL)\_untuk mencegah looping pada layer3
- 7. *Source Address (128 bit)* Berisi informasi alamat IPv6 pengirim.
- 8. *Destination Address (128 bit)* Berisi informasi alamat IPv6 penerima.
- 9. *Extenesion Header* Berisi informasi header tambahan network layer, seperti routing header, *encapsulating security payload* (ESP) *header*.

## **2.3** *(Network Address Translasion 64)***NAT64**

NAT64 memberikan fasilitas komunikasi antara host IPv6 dan IPv6 dengan dukungan teknologi DNS64. NAT64 ada 2 kategori untuk mencapai tujuannya fungsinya yaitu *stateless* dan *stateful.* Nat64 *stateless* didefensikan di RFC 6145 dan NAT64 *stateful* di RFC 6146. Berikut ini adalah tabel tentang perbandingan tersebut.

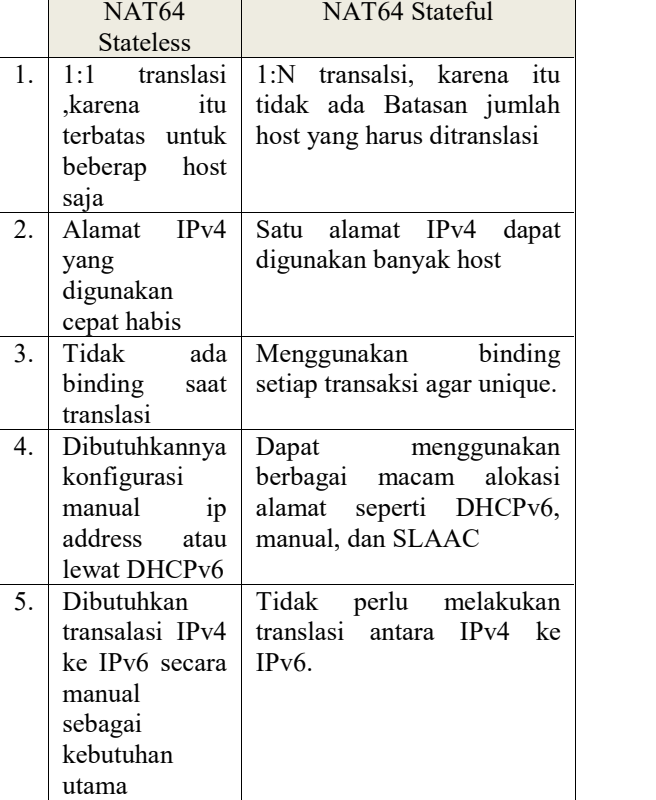

#### **Tabel 1.** NAT64 Stateful dan Stateless

Cara kerja dari NAT64 sendiri dapat dilihat pada gambar 2 tentang cara kerja NAT64:

Vol. 8, No. 2, Oktober 2019, ISSN : 2089-9033, eISSN : 2715-7849

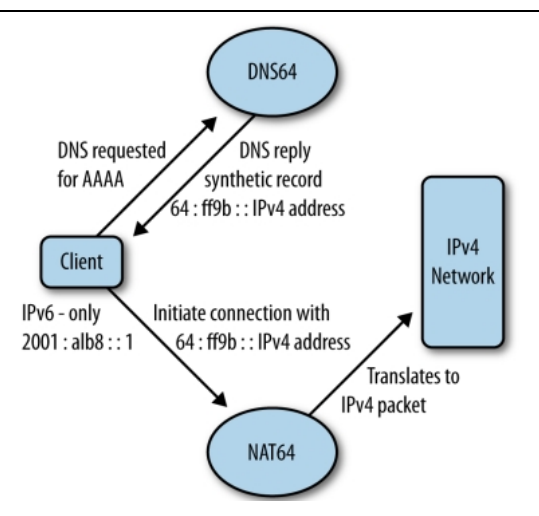

**Gambar 2.** Cara Kerja NAT64

Saat client IPv6 akan berkomunikasi dengan IPv4 akan menanyakan informasi AAAA pada server dns64, jawaban yang diterima adalah alamat prefix nat64 digabungkan dengan alamat IPv4 64:ff9b::IPv4. Saat komputer IPv6 sudah menemukan informasi AAAA tersebut komputer akan mengirimkan paket ke NAT64 dan NAT64 akan mentransalsikan alamat tersebut dan dikirimkan ke host IPv4

# **2.4** *Multi Protocol Label Switching* **(MPLS)**

*Multi protocol Label Switching* (MPLS) protocol membuat paradigma baru untuk Router bagaimana cara untuk memforwardkan paket. Dibandingkan harus meneruskan paket berdasarkan IP tujuan yang ada di *header*, MPLS mem-*forward* kan paket berdasarkan label. Karena menggunakan label pada proses penerusan paket. mpls dapat menentukan suatu tujuan bisa berdasarkan faktor lain seperti kebutuhan QOS, *traffic engineering,* dan kebutuhan privacy untuk tiap pelanggan yang terhubung ke jaringan MPLS, tetapi MPLS tetap masih menggunakan informasi routing protocol IGP atau EGP.

*Virtual Private LAN Service* (VPLS) adalah aplikasi MPLS pada VPN layer 2. Dengan VPLS membuat jaringan Multipoint-to-Multipoint untuk layer 2 antara tempat pelanggan. VPLS ini dapat digunakan sebagai pengganti ethernet over MPLS, L2Pv3 bahkan GRE. Perangkat penyedia layanan yang mengarah deserver akan menjadi seperti switch yang besar karena alamat mac-address yang dibaca banyak dan terhubung ke berbagai pelanggan.

## **2.5** *Plan Design Implement Optimize Operate* **(PDIOO)**

Metode PDIOO adalah metode life-cycle dalam perancangan jaringan yang dibuat oleh cisco. Life-cycle PDIOO ini terdiri dari langkah-langkah berikut:

- 1. *Plan* yaitu pendefenisian kebutuhan network. Menganalisa dimana network akan dipasang atau digunakan, tipe layanan apa yang akan diberikan, dan digunakan oleh siapa. Saat semua sudah terdefenisi maka kebutuhan dasar jaringan sudah teridentifikasi.
- 2. *Design* melakukan perancangan sesuai kebutuhan jaringan telah didapatkan dari langkah *plan* selanjutnya dibuat langkah *design* dan juga dilakukan koordinasi dengan administrator atau manager. Contoh *design* yang dilakukan logical *design* dan *physical design*
- 3. *Implement* Melakukan implementasi sesuai design yang dibuat. Pada langkah ini dilakukan pengetesan design yang dibuat dan pengetesen design
- 4. *Operate* melakukan test terakhir seberapa efektif design yang dibuat. Jaringan akan dimonitoring pada langkah ini mulai dari peforma dan segala kesalahan yang dibuat yang nantinya akan digunakan sebagai dasar pada langkah *optimize*
- 5. *Optimize* melakukan identifikasi masalah yang diimplmentasi, dan membuat solusi untuk masalah tersebut. Pada langkah ini juga dilakukan *redesign* jika saat operasi terjadi banyak masalah.

## **2.6 Analisa Jaringan** *Existing*

Berikut ini adalah analisa jaringan *exising* untuk skalabilitas yaitu seberapa besar pertumbuhan jaringan yang harus didukung.

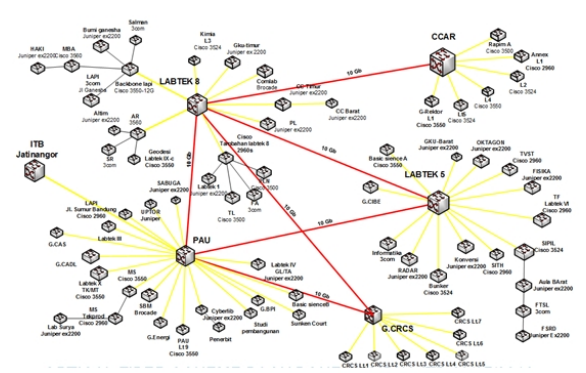

**Gambar 3.** Toplogi Jaringan Existing

Berdasarkan analisa dan gambar toplogi diatas maka implmenetasi akan dilakukan di perangkat (Tabel 2).

**Tabel 2. Router yang harus diimplementasi**

| N <sub>0</sub> | Router                         | Lokasi          |
|----------------|--------------------------------|-----------------|
|                | Core Router PAU                | Gedung PAU      |
| 2.             | Core Router<br><b>LABTEK 5</b> | Gedung LABTEK 5 |
| 3.             | Core Router<br><b>LABTEK 8</b> | Gedung LABTEK 8 |
|                | Core Router CRCS               | Gedung CRCS     |

# Jurnal Ilmiah Komputer dan Informatika (KOMPUTA)

Vol. 8, No. 2, Oktober 2019, ISSN : 2089-9033, eISSN : 2715-7849

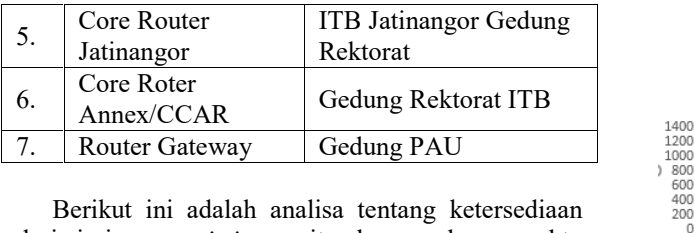

dari jaringan *existing* yaitu berapa lama waktu sebuah jaringan harus dapat dipakai oleh pengguna dan seberapa cepat jaringan dapat kembali berfungsi jika ada gangguan seperti *human error*, bencana atau masalah keamanan*.*

| A STRIP ARTISTAN AMERICA INTERIOR COLLEGE CONTACT |   |              |                               |                                                                                     |            |                                                  |       |
|---------------------------------------------------|---|--------------|-------------------------------|-------------------------------------------------------------------------------------|------------|--------------------------------------------------|-------|
|                                                   |   |              |                               | Host Status Details For All Hosts<br>Estries soried by state duration idescending). |            |                                                  | tii C |
| Heist . -                                         |   | States       | Last Check                    | Duration                                                                            | Attempt    | <b>Status Information</b>                        |       |
| dendedlearning (b. sp id                          |   | <b>UP</b>    | 04:20:3017.09:53.06           | 123122h 16m fa.                                                                     | 376        | PNG OK Packet loss - 0% RTA - 0.36 ms            |       |
| D. 33 (Throat way)                                |   | <b>TE</b>    | 04-20-2017 09:53.05           | 128122h 16m 18                                                                      | h/S        | front nick, Barket toss, a drill, 974 x 5.63 mg  |       |
| <b>Bank (Black)</b>                               | B | <b>UP</b>    | 04-20-2017 09:51 20           | 120d 22h 15m 7s                                                                     | <b>STA</b> | PHO OK - Packet loss - 0% RTA - 20.41 ms         |       |
| <b>Michael Care</b>                               |   | <b>IE</b>    | 04 20 2017 09:53 07           | 123d 22h 16m 6e                                                                     | 55         | DNOT OK Davistines - 0% DTA - 1.40 mn            |       |
| me thiants                                        | a | <b>TP</b>    | 04-20-2017 09:53:05           | 1254.226 12m 45k                                                                    | 100        | DIGIT OIL . Device likes = ONL DTA = 1.78 mg     |       |
| <b>Bank di San</b>                                |   | <b>UP</b>    | 04-20-2017 09:32 00           | 123d 22h 14m 4s                                                                     | пG.        | PHIS OK - Packet lock - 0% RTA - 0.27 ms         |       |
| Secure CAS LanceD                                 |   | <b>UP</b>    | 04:20:3017.09:51:38           | 1283 33h 13m 40e                                                                    | 58         | PNG OK Packet loss - 0% RTA - 2.10 ms            |       |
| General SALES antary                              |   | <b>TP</b>    | BOILER RIVERS                 | 1241226 13m21s                                                                      | 86         | Proto (19), Racket loss, a (26), R12, a 1100 ms. |       |
| 148500-080-PAL                                    | 箘 | $\mathbf{u}$ | 04-20-2017 03:51:26           | 1283 22tr 13m 20x                                                                   | 16         | PHO OK - Packet loss - 0% RTA - 31.00 ms         |       |
| CORRESPONDE                                       | ₽ | w            | 04-20-2017 00:51 27           | 123d 22h 13m 10s                                                                    | 15         | PNC: OK - Packet loan - OK, DTA - 2.36 ma        |       |
| <b>EUTRITAL BUILDING</b>                          | A | w            | <b>DALWARENT / BRIGHT SHO</b> | 1263 228 138 89                                                                     | 175        | DOMESTIC JUNIOR WAS A TPC UTA A DIRECTOR         |       |
| Service CADL-Us (62)                              | ø | <b>UP</b>    | 04-20-2017 09:51 26           | 1253 221 13 18 5                                                                    | 1/3        | PING OK - Packet loss = 0% RTA = 4.82 ns         |       |
| Geogra-CADL-Lantei3-1                             |   | <b>ur</b>    | 04-20-2017 09:51 26           | 1284 22h 13m 8s                                                                     | ×/S        | PHOTO K., Payhet loss + 081, DTA + 1.40 yrs.     |       |
| Security Collection Mass                          |   | <b>UP</b>    | 04.20.2017 09:51 06           | 126122h 13m lds                                                                     | <b>SYN</b> | PPEG OK . Packet loss a DS. RIA a 1.8h ms.       |       |
| Security CADL-Lantait                             |   | $\mathbf{u}$ | 04-20-2017 09:53 07           | 1283 22h 13m 8s                                                                     | 55         | PIVS OK - Packet loss + 0% RTA + 2.51 ms         |       |

**Gambar 4.** Ketersediaan Jaringan

Beradasarkan pada anlisa jaringan ketersediaan maka rencana ketersediaan jaringan IPv6 harus mencapai minimal 128 hari tidak ada gangguan.

Berikut ini adalah analisa performa jaringan pada *existing* yaitu mengukur *throughput, accuracy,* effesiensi*, delay, response time.* Tabel 3 adalah hasil analisa *throughput* jaringan yang sudah ada.

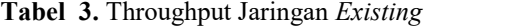

| No                   | Sumber               | Tujuan | Transfer | Bandwidth  |
|----------------------|----------------------|--------|----------|------------|
|                      | Router               | Router | 1116     |            |
| 1                    | PAU                  | border | MВ       | 112 MB/s   |
|                      | Router               | Router | 1090     |            |
| 2                    | labtek 5             | border | MВ       | $109$ MB/s |
|                      | Router               | Router | 1073     |            |
| 3                    | labtek 8             | border | MВ       | $107$ MB/s |
|                      | Router               | Router | 1092     |            |
| 4                    | <b>CCAR</b>          | border | MВ       | $109$ MB/s |
|                      | Router               | Router | 1020     |            |
| 5                    | <b>CRCS</b>          | border | MВ       | 102 MB/s   |
|                      | Jaringan             | Router |          |            |
| 6                    | wireless             | border | 20.9MB   | $2.8$ MB/s |
| Rata – Rata Performa |                      |        | 1078.2   | 107.8      |
| Jaringan Kabel       |                      |        | MВ       | MB/s       |
|                      | Rata – Rata Performa |        |          |            |
|                      | Jaringan Wireless    |        | 20.9     | 2.8        |

Dari hasil tabel diatas dapat dibuat grafik seperti gambar 5.

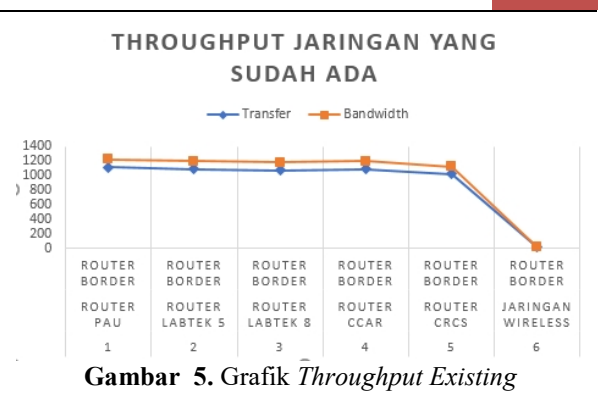

Beikut ini adalah tabel 4. hasil anlisa *Delay, accuracy, response* jaringan *existing.*

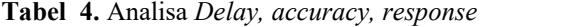

| No | Sumber                                    | Tujuan           | Rata-<br>rata<br>delay | Loss<br>packets |
|----|-------------------------------------------|------------------|------------------------|-----------------|
| 1  | Labtek 5                                  | Router<br>border | 4.14<br>ms             | $0\%$           |
| 2  | Labtek 8                                  | Router<br>border | 8.41<br>ms             | $0\%$           |
| 3  | Gedung<br><b>CRCS</b>                     | Router<br>border | 8 <sub>ms</sub>        | $0\%$           |
| 4  | Jaringan<br>wireless                      | Router<br>border | 43.27<br>ms            | $0\%$           |
| 5  | Gedung<br>PAU                             | Router<br>border | 2.07<br>ms             | $0\%$           |
| 6  | Gedung<br>Router<br><b>CCAR</b><br>Border |                  | 2.05<br>ms             | $0\%$           |
|    | Rata-Rata Jaringan Kabel                  | 4.934<br>ms      | $0\%$                  |                 |
|    | Rata-Rata Jaringan<br>Wireless            |                  | 43.27<br>ms            | $0\%$           |

Dari hasil tabel 4 tersebut dapat dibuat sebuah grafik seperti gambar 6.

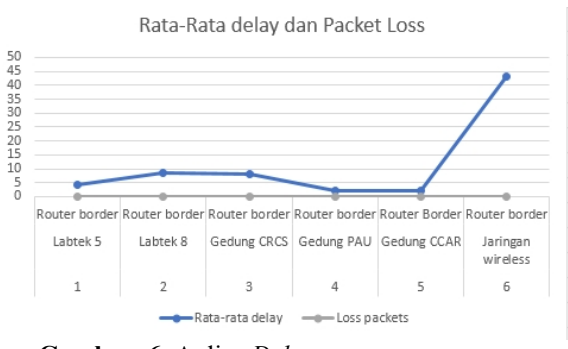

**Gambar 6.** Anlisa *Delay, accuracy, response*

Untuk analisa keamanan dari jaringan existing pengguna internet jaringan *wireless* di Institut Teknologi Bandung Tamansari (ITB) pada jaringannya setiap SSID menggunakan password

 $\overline{1}$  . . . . . .

Vol. 8, No. 2, Oktober 2019, ISSN : 2089-9033, eISSN : 2715-7849

WPA2-PSK, setelah penggunaa terhubung ke SSID maka pengguna saat membuka halaman website menggunakan browser harus memasukan *username* dan password proxy. Dan untuk aspek keamanan para pegawai teknis jaringan, semua perangkat jaringan yang terhubung seperti *switch, Router, load balancer,* dan *firewall* menggunakan protocol *Authentication Authorization Accounting* (AAA) dngan aplikasi tacacs+ yang fungsinya sebagai database user untuk melakukan login,pencatatan konfigurasi, pemberian hak akses pengguna kepada tiap perangkat tersebut.

Anlisa jaringan existing tentang usability yaitu kemudahan menggunakan jaringan dan mengakses suatu jaringan atau layanan dari sisi *user* atau pengguna. Berdarsarkan analisa yang dilakukan pengguna layanan internet menggunakan protokol *dynamic* untuk mendapatkan alamat IP address.

Anlisa jaringan *existing* dari sisi aplikasi OSI Layer mana saja yang sering dipakai dapat dilihat pada gambar 7 dan gambar 8.

| Top Come by Traffic   Two Applications by Traffic   Tay Hode by Traffic |             |                  |                      |                       |               |
|-------------------------------------------------------------------------|-------------|------------------|----------------------|-----------------------|---------------|
| S. Revested Seconds - S. Reliefs   E. Filter                            |             |                  |                      |                       |               |
| View Tax 40, Grain (c)                                                  |             |                  |                      |                       |               |
| No. / concrisce                                                         | 400         | Untroute Street  | <b>Inbound Speed</b> | <b>Wideoctional -</b> | <b>Forcet</b> |
| 1 Tecepeev                                                              | All Lines   | 207-20(MMys)     | 12.20(Nb/s)          | 219-510 (s/s)         | $81.2\%$      |
| 2 55                                                                    | al I net    | 4.143670         | 46,040 MMHz          | 20.1206593            | 11,7%         |
| Wide to Mitwand<br>$\mathbf{z}$                                         | All lince   | 1.61749/07       | 10.25098/23          | must have been        | 11.6%         |
| <b>STAR</b><br>۰.                                                       | al Low      | nacet(d/d)       | 23.23(564-5)         | 24.0926.53            | 3,6%          |
| 5 Style                                                                 | al Ines     | 33.55(s)()       | 14.3%(Nb/s)          | 14.670559)            | 3.4%          |
| G. Drasbay                                                              | All lines   | \$14,000 (M/s)   | 0.07(NMA)            | 10.4704s/s)           | 2.4%          |
| 7 Inthican                                                              | all last    | 249, 2002/01     | 2,270,000            | 8.0109593             | 1,9%          |
| 0 TP Download                                                           | All Fest    | 0.34(Mb/s)       | 171.339(b/s)         | 6,375/2               | 1.8%          |
| a service                                                               | All Financi | <b>COLONIALS</b> | CARDIAN              | 2.4101553             | 0.6%          |

**Gambar 7.** Aplikasi Yang Sering Digunakan

Berdasarkan pada gambar 7 aplikasi yang sering dibuka adalah https dan http contohnya facebook dan youtube. Pada gambar 8 adalah contoh aplikasi yang sering dibuka dari sisi proxy.

| <b>Accessed site</b>                       | <b>Connect</b> | <b>Bytes</b>  | 0/6 |
|--------------------------------------------|----------------|---------------|-----|
| 1 who r3---sn-puc-cqve.googlevideo.com:443 | 141.836        | 263.3 G 10.1% |     |
| 2 who r1---sn-puc-cqve.googlevideo.com:443 | 86,755         | 180.3 G 6.9%  |     |
| 3 who r2---sn-puc-cqve.googlevideo.com:443 | 74,752         | 92.1 G 3.5%   |     |
| 4 who scontent-sin6-1 cdninstagram.com     | 399.313        | 57.5 G 2.2%   |     |
| 5 who 62.210.84.186                        | 485            | 57.4 G 2.2%   |     |
| 6 who au download windows update com       | 124,453        | 36.8 G 1.4%   |     |
| 7 who instagram fcgk4-1 fna fbcdn.net      | 209,590        | 30 S G 1 1%   |     |
| 8 who 74.125.130.132:443                   | 9,145          | 27.6 G 1.0%   |     |
| 9 who instagram fegk5-1 fina fbcdn net     | 184.057        | 25.5 G 0.9%   |     |
| 10 who 7.tlu.dl.delivery.mp.microsoft.com  | 34.649         | 20.7 G 0.7%   |     |

**Gambar 8.** Analisa Aplikasi Yang di Akses

Pada gambar 8 dapat dilihat bahwa alamat atau website yang sering diakses adalah youtube.com dari hasil analisa tersebut maka aplikasi http dan https harus dapat berjalan disisi pengguna jaringan IPv6.

#### **2.7 Pengujian Skalabilitas**

Pada pengujian skalabilitas pada poin pertama ini adalah memastikan bahwa implementasi OSPFv3 pada tiap router core sudah diimplementasi dan route IPv6 sudah terdistribusi pada tiap router**.**

|                                                                                    |           | elnet@PAU-06042014>show ipv6 ospf neighbor |               |                 |          |
|------------------------------------------------------------------------------------|-----------|--------------------------------------------|---------------|-----------------|----------|
| 'otal number of neighbors in all states: 4<br>umber of neighbors in state Full : 4 |           |                                            |               |                 |          |
| touterID                                                                           | Pri State | <b>DR</b>                                  | <b>BDR</b>    | Interface       | [State]  |
| .67.205.0.2                                                                        | 1.5011    | 167.205.0.1                                | 167, 205, 0.2 | ve <sub>2</sub> | [DR]     |
| .67.205.0.3                                                                        | 1 Full    | 167.205.0.3                                | 167.205.0.1   | ve 3            | [BDR]    |
| .67.205.3.1                                                                        | 1 Full    | 167.205.0.1                                | 167.205.3.1   | ve 4            | [DR]     |
| .67.205.0.7                                                                        | 128 Full  | 0.0.0.0                                    | 0.0.0.0       | ve <sub>6</sub> | $[$ P2P] |
| elnet@PAU-06042014>                                                                |           |                                            |               |                 |          |

**Gambar 9.** *Informasi Neighbor OSPFv3*

Gambar 9 menampilkan informasi neighbor OSPFv3 di jaringan core atau backup yang sudah diimplementasi dengan perintah *show ipv6 ospf neighbor.*

## **2.8 Pengujian Ketersediaan**

Pada bagian ketersediaan ini dilakukan pengujian implementasi perangkat yang sudah diimplementasi tetap tesedia dan tidak ada kendala saat sedang dioperasikan. Disini dilakukan percobaan jika route utama mati butuh berapa detik untuk pindah ke jalur *backup*.

|  |                             | root# run ping 2500:3000::1 source 2403:8000:710::1          |
|--|-----------------------------|--------------------------------------------------------------|
|  |                             | PING6(56=40+8+8 bytes) 2403:8000:710::1 --> 2500:3000::1     |
|  |                             | 16 bytes from 2500:3000::1, icmp_seq=0 hlim=64 time=2.564 ms |
|  | 16 bytes from 2500:3000::1, | icmp_seq=1 hlim=64 time=7.636<br>ms                          |
|  | 16 bytes from 2500:3000::1, | icmp_seq=2 hlim=64 time=2.737<br>ms                          |
|  | 16 bytes from 2500:3000::1, | $i$ cmp_seq=3 hl $i$ m=64 t $i$ me=2.602 ms                  |
|  | 16 bytes from 2500:3000::1, | icmp_seq=4 hlim=64 time=3.877 ms                             |
|  | 16 bytes from 2500:3000::1, | icmp_seq=5 hlim=64 time=2.186 ms                             |
|  | 16 bytes from 2500:3000::1. | icmp_seq=6 hlim=64 time=2.444 ms                             |
|  | 16 bytes from 2500:3000::1, | icmp_seq=7 hlim=64 time=3.954 ms                             |
|  | 16 bytes from 2500:3000::1, | icmp_seq=8 hlim=64 time=2.108 ms                             |
|  | 16 bytes from 2500:3000::1, | icmp_seq=9 hlim=64 time=1.882 ms                             |
|  | 16 bytes from 2500:3000::1, | icmp_seq=10 hlim=64 time=2.839 ms                            |
|  | 16 bytes from 2500:3000::1, | icmp_seq=11 hlim=64 time=3.013 ms                            |
|  | 16 bytes from 2500:3000::1, | icmp_seq=12 hlim=64 time=2.280 ms                            |
|  | 16 bytes from 2500:3000::1, | icmp_seq=13 hlim=64 time=1.820 ms                            |
|  | 16 bytes from 2500:3000::1, | icmp_seq=14 hlim=64 time=62.254 ms                           |
|  | 16 bytes from 2500:3000::1, | icmp_seq=15 hlim=64 time=4.591 ms                            |
|  | 16 bytes from 2500:3000::1, | icmp_seq=16 hlim=64 time=4.461 ms                            |
|  | 16 bytes from 2500:3000::1, | icmp_seq=17 hlim=64 time=3.466 ms                            |
|  | 16 bytes from 2500:3000::1, | icmp_seq=18 hlim=64 time=2.953 ms                            |
|  | 16 bytes from 2500:3000::1. | icmp_seq=19 hlim=64 time=3.393 ms                            |
|  | 16 bytes from 2500:3000::1, | icmp_seq=20 hlim=64 time=3.458 ms                            |
|  |                             |                                                              |

**Gambar 10.** Pengujian Ketersediaan

Pada gambar 10 jika dilihat di paket ke 14 telah terjadi perpindahan route utama ke route *backup* hasilnya adalah tidak ada paket yang *loss* saat pindah namun hanya mengakibatkan latency yang tinggi saat ada perpindahan jalur.

#### **2.9 Pengujian Performa Jaringan**

Pada bagian peforma jaringan ini akan dilakukan pengujian implementasi IPv6 seperti *throughput, latency, delay* dan *loss packet* dan akan dibandingkan dengan performa jaringan di IPv4. Berikut ini adalah tabel hasil pengujian dan perbandingan antara IPv4 dan IPv6. Berdasarkan pada tabel 5 dapat dibuat grafik seperti berikut untuk mempermudah dalam memahi hasil performa jaringan IPv4 dan IPv6.

## **Tabel 5.** Performa Jaringan IPv4 dan IPv6

|                |                       |                  | Rata-rata delay |                       | Loss packets |       |                          |
|----------------|-----------------------|------------------|-----------------|-----------------------|--------------|-------|--------------------------|
| N <sub>o</sub> | Sumber                | Tujuan           | IPv4            | IPv6                  | IPv4         | IPv6  | No                       |
| 1              | Labtek 5              | Router<br>border | 4.14<br>ms      | 1.86<br>ms            | $0\%$        | $0\%$ |                          |
| $\overline{2}$ | Labtek 8              | Router<br>border | 8.41<br>ms      | 1.89<br>ms            | $0\%$        | $0\%$ | 2                        |
| 3              | Gedung<br><b>CRCS</b> | Router<br>border | 8 <sub>ms</sub> | 1.86<br><sub>ms</sub> | $0\%$        | $0\%$ | 3                        |
| $\overline{4}$ | Gedung<br>PAU         | Router<br>border | 2.07<br>ms      | 28.71<br>ms           | $0\%$        | $0\%$ | $\overline{4}$           |
| 5              | Gedung<br><b>CCAR</b> | Router<br>Border | 2.05<br>ms      | 1.98<br>ms            | $0\%$        | $0\%$ | $\overline{\phantom{0}}$ |
| 6              | Jaringan<br>wireless  | Router<br>border | 43.27<br>ms     | 1.95<br>ms            | $0\%$        | $0\%$ | 6                        |

Perbandingan Performa Throughput IPv4 dan

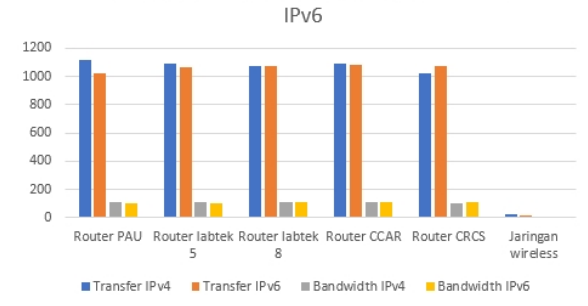

**Gambar 11.** Performa Jaringan IPv4 dan IPv6

Hasil dari pengujian tersebut dan gambar 11 adalah bahwa performa untuk *throughput* di jaringan IPv6 dan Jaringan IPv4 tidak berbeda jauh baik lewat media kabel atau media wireless.

Untuk bagian performa jaringan delay dan paket loss dapat dilihat pada tabel 6.

Dari tabel 6 tentang pengujian delay dan paket loss dapat dibuat grafik seperti gambar 12.

Perbandingan Performa Delay dan loss packet IPv4

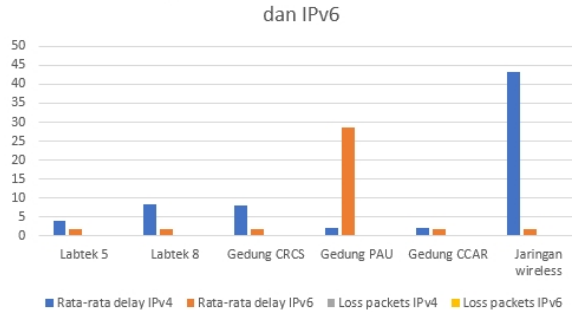

**Gambar 12**. Delay dan paket loss IPv4 dan IPv6

Berdasarkan pada gambar 12 performa delay pada ipv6 lebih kecil karena dijaringan sendiri pengguna ipv6 masih sedikit sehingga perangkat seperti router atau perangkat pengguna dapat lebih cepat memprosesnya, karena tidak adanya juga pakaet broadcast pada IPv6.

## Tabel 6. **Tabel Pengujian Delay dan Paket Loss**

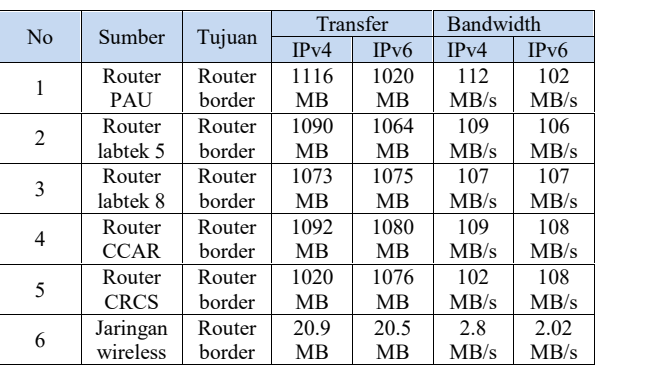

#### **2.10 Pengujian Keamanan**

Pada pengujian ini pengguna jaringan IPv6 yang lewat media komunikasi wireless sebelum mendapatkan akses ke internet harus melakukan authentikasi terlebih dahulu lewat captive portal.

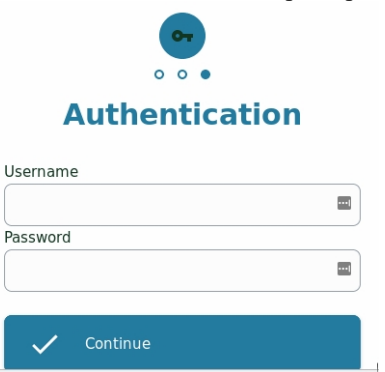

**Gambar 13.** Captive Portal Jaringan Ipv6

Gambar 13 diatas menunjukan bahha perangkat pengguna yang akan terhubung ke jaringan SSID ITB-IPv6 harus melakukan login lewat captive portal, dan selanjutnya user dapat melakukan aktivitas internet atau browsing.

#### **2.11 Pengujian** *Usability*

Pada pengujian *usability* pada ini adalah akan dilakukan apakah system operasi umum seperti windows, linux, android dan mac os yang dimiliki pengguna dapat terhubung ke jaringan IPv6. Berikut ini adalah tabel hasil pengujian tersebut.

| No.          | <b>Sistem</b>  | Versi           | Support | Keterangan   |
|--------------|----------------|-----------------|---------|--------------|
|              | <b>Operasi</b> |                 |         |              |
|              | Windows        | Sp <sub>2</sub> | Tidak   | Tidak        |
|              | xp             |                 |         | support IPv6 |
|              |                |                 |         | DNS query    |
| $\mathbf{2}$ | Windows        |                 | Ya      |              |
| 3            | Windows        | 8               | Ya      |              |
| 4            | Windows        | 10              | Ya      |              |
| 5            | Linux          | 12.04           | Ya      |              |
|              | Ubuntu         |                 |         |              |
|              | Linux          | 14.04           | Ya      |              |

**Tabel 7. Hasil Pengujian Usability**

# Jurnal Ilmiah Komputer dan Informatika (KOMPUTA)

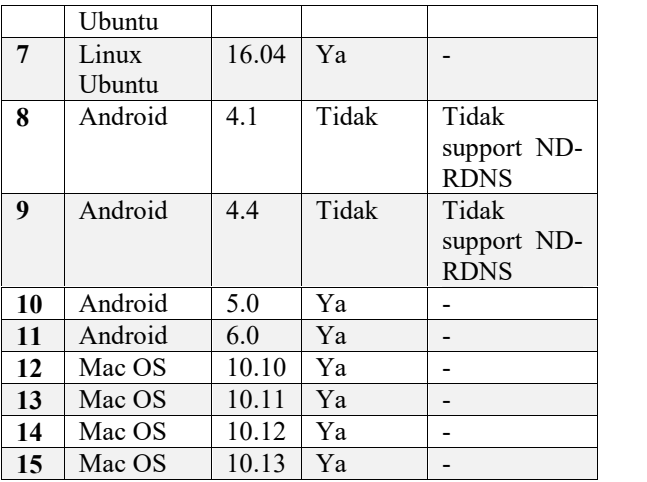

Vol. 8, No. 2, Oktober 2019, ISSN : 2089-9033, eISSN : 2715-7849

Beradasarkan pada tabel diatas ada beberapa system operasi perangakat pengguna yang tidak dapat disupport pada implementasi IPv6, dikarenakan pihak dari vendor belum mengimplementasikan IPv6 sesuai standar yang telah ditentukan.

## **2.12 Pengujian Aplikasi OSI Layer**

Pada pertama dari pengujian lapisan aplikasi pada osi layer ini pengguna pada IPv6 akan dicoba untuk membuka aplikasi apa saja yang dapat diberjalan diatas IPv6 untuk keperluan internet atau belajar mengajar. Berikut ini adalah gambar 14, 15 dan 16 tentang aplikasi yang dijalankan di IPv6 ini.

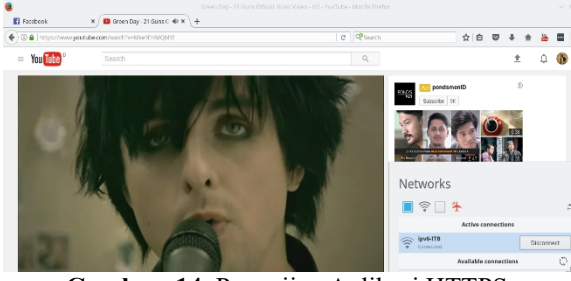

**Gambar 14.** Pengujian Aplikasi HTTPS

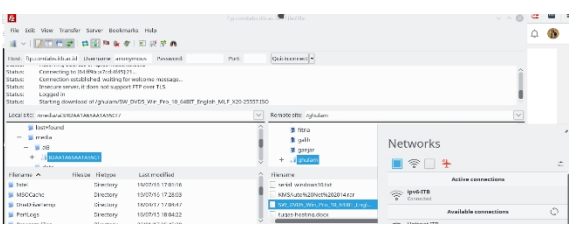

**Gambar 15.** Pengujian Aplikasi FTP

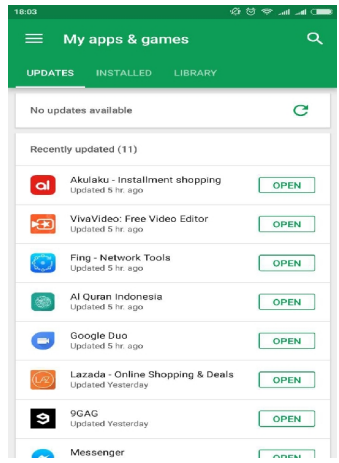

**Gambar 16.** Pengujian Aplikasi di Mobile

Dari gambar 14,15 dan 16 aplikasi seperti https, ftp dan aplikasi yang berjalan dimobile dapat di akses menggunakan alamat IPv6.

# **3. PENTUTUP**

Berdasarkan penelitian yang dilakukan di institusi pendidikan ABC mengenai implementasi IPv6 dengan metode migrasi NAT64 dan VPLS untuk mendukung IPv6 tetap mobile di institusi tersebut, maka dapat diperoleh kesimpulan sebagai berikut:

- 1. Statistik pengguna IPv6 di institusi pendidikan ABC menjadi urutan terbanyak di Indonesia melalui pengukuran website APNIC.
- 2. Pengguna layanan internet dapat menggunakan IPv6 sebagai salah satu cara untuk menggunakan internet di lingkungan kampus mulai dari perangkat *mobile* seperti handphone atau perangkat *non-mobile* seperti komputer dan laptop.
- 3. Alokasi alamat IPv6 saat ini sudah terdefenisikan dan sudah ada dokumentasinya untuk setiap *datacenter,* fakultas atau direktorat.
- 4. Metode migrasi yang telah dilakukan saat implementasi menjadikan lebih mudah ke setiap pengguna jaringan IPv6 seperti dapat menggunakan aplikasi umum apapun dengan IPv6.

Untuk meningkatkan kinerja IPv6 di institusi pendidikan ABC, maka ada beberap saran yang dapat dijadikan pertimbangan, yaitu:

- 1. Sebaiknya diadakan sosialisasi kepada para civitas tentang bagaimana cara menggunakan IPv6 ini.
- 2. Pengoptimalisasian di router NAT64 agar session yang digunakan saat translasi tidak cepat berakhir yang mengakibatkan pengguna saat melakukan remote ssh sering mengalami putus *session.*

Vol. 8, No. 2, Oktober 2019, ISSN : 2089-9033, eISSN : 2715-7849

- 3. Adanya solusi baru untuk mengatasi aplikasi yang masih belum bisa menggunakan IPv6 dengan cara NAT64.
- 4. Melakukan optimalisasi agar implementasi VPLS lebih skalabilitas kedepannya.

# **DAFTAR PUSTAKA**

- [1] admin, "Use of IPv6 for Indonesia (ID)," APNIC, 9 2 2017. [Online]. Available: https://stats.labs.apnic.net/ipv6/ID. [Accessed 9 2 [18] P. Oppenheimer, Top-Down Network Design third 2017].
- [2] admin, "Fakultas dan Sekolah," ITB, 2016. [Online]. Available: https://www.itb.ac.id/fakultas-dan sekolah. [Accessed 2 4 2017].
- [3] admin, "Peta Kampus ITB," Direktorat SP & Program Studi Teknik Geodesi dan Geomatika ITB., 2015. [Online]. Available: http://petakampus.itb.ac.id/. [Accessed 27 2 2017].
- [4] admin, "Sangfor Firewall," Institut Teknologi Bandung, 27 2 2017. [Online]. Available: https://fw.itb.ac.id. [Accessed 27 2 2017].
- [5] admin, "Squid User Access Report," Institut Teknologi Bandung, 7 2 2017. [Online]. Available: http://logger.itb.ac.id/all/. [Accessed 27 2 2017].
- [6] P. Oppenheimer, Top-Down Network Design Third Edition, Cisco Press, 2010.
- [7] "Sejarah dan Masa Depan," Institut Teknologi Bandung, [Online]. Available: https://www.itb.ac.id/sejarah-dan-masa-depan. [Accessed 22 3 2017].
- [8] C. Dirgantoro, Manajemen Stratejik, Jakarta: PT. Gramedia Widiasarana Indonesia, 2001.
- [9] "Visi dan Misi," Institiut Teknologi Bandung, [Online]. Available: https://www.itb.ac.id/visi-dan misi. [Accessed 22 3 2017].
- [10] F. S. Wirawan, "Analisis kebutuhan resource terhadap kesesuaian protokol IPv4 dan IPv6 di Pusair Bandung," pp. 22-31, 30 5 2013.
- [11] P. Simoneau, The OSI Model: Understanding the Seven Layers of Computer Networks, globalknowledge, 2006.
- [12] D. D. Handayani, "INSTALASI DAN KONFIGURASI APACHE HADOOP, SQOOP DAN HIVE PADA CENTOS 7.2 UNTUK KEBUTUHAN COUNTING USER ACCESS TIAP COURSE E-LEARNING DI DitSTI ITB," pp. 15-17, 22 3 2016.
- [13] D. D. Comeer, The Sixth Edition Of Internetworking With TCP/IP, pearsonhighered, 2013.
- [14] P. P. Narbik Kocharians, CCIE Routing and Switching v5.0 Official Cert Guide, Volume 1, Cisco Press, 2015.
- [15] S. Hagen, IPv6 Essentials Integrating IPv6 Into Your IPv5 Network, New York: O'reilly, 2010.
- [16] T. V. Narbik Kocharians, CCIE Routing and Switching v5.0 Official Cert Guide, Volume 2, Indianapolis: Cisco Press, 2015.
- [17] c. I. team, "NAT64 Technology: Connecting IPv6 and IPv4 Networks," Cisco, 17 4 2012. [Online]. Available: http://www.cisco.com/c/en/us/products/collateral/ios nx-os-software/enterprise-ipv6 solution/white\_paper\_c11-676278.html. [Accessed 15 4 2017].
- Edition, Indianapolis: Cisco Press, 2011.
- [19] K. G. S. Antonio Sánchez-Monge, MPLS in the SDN ERA, Boston: O'reilly, 2015.
- [20] admin, "Informasi Umum," ITB , 13 September [Online]. Available: https://www.itb.ac.id/informasi-umum. [Accessed 5 2 2017].